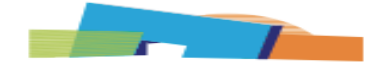

**Ashkelon Academic College** 

סטודנטים יקרים,

תקופת הבחינות לסמסטר ב' לפנינו וכפי שנבחנתם בבחינות סמסטר א' – במתכונת מקוונת בהתאם לבחינות מועצת רואי חשבון, כך גם תיבחנו בבחינות בסמסטר זה.

המשמעות היא שבחינות החוג לחשבונאות יבוצעו דרך מערכת התומקס – מערכת לניהול מבחנים מקוונים, כבחינות אונליין מקמפוס המכללה, אליהן תגיעו עם המחשב הנייד שלכם.

בלוח הבחינות שלכם במידע האישי תוכלו לראות את הבחינות המופיעות בשם "מבחן אונליין בכיתה" כבחינות שיתקיימו באמצעות המערכת ובשאר הבחינות תיבחנו באופן פרונטלי רגיל/ בחינות אונליין עם השגחה בזום, בהתאם למעודכן במידע האישי.

סטודנטים שטרם התנסו בבחינת אונליין במערכת – עליכם להקדים ולהיערך לכך בהתאם למדריך התקנת המערכת ודרישות המערכת להלן.

התקנה ראשונית והתנסות במערכת: אנו קוראים לכלל הסטודנטים להקדים ולהיערך עם התקנת מערכת הבחינות המקוונות במחשב הנייד שלכם ולהתנסות בבחינת דמה )מי שטרם התנסה – לא תינתן עזרה בהתקנת התוכנה בסמוך למבחן או בשעת המבחן) – להסבר ותמיכה עבור התקנת המערכת יש ללחוץ [כאן](https://studentsupport.tomax.io/he/support/solutions/articles/248928) או עיינו במדריך "בחינות אונליין – מדריך לסטודנט" המצ"ב. בכל בעיה בהתקנת התוכנה יש לפנות למחלקת התמיכה הטכנית של המכללה בטלפון .08-6789161

בנוסף, יש להקפיד ולעיין בהנחיות הייחודיות לתלמידי חשבונאות כפי שיפורטו בהמשך.

שימו לב, התנסות ולמידת המערכת מראש וכן תשומת לב לדרישות המערכת והקפדה על ההנחיות, מצמצמות באופן משמעותי קשיים במהלך הבחינה או תקלות לאחריה.

לאחר התקנת התוכנה והפעלתה, עליכם לבצע את מבחן הדמה – בחינה להתנסות בלבד על ידי מס' מזהה בחינה (המופיע במדריך המצורף) ות.ז. ההתנסות פתוחה עבורכם בכל שלב והמערכת תאפשר לכם לבצע מספר התנסויות נוספות במידת הצורך.

כאמור, בחינות החוג לחשבונאות הן בחינות מקוונות המתקיימות בקמפוס המכללה תחת השגחה מלאה ולכן הזיהוי בבחינות אלו יבוצע על ידי המשגיח ולא על ידי המערכת. כמו בכל בחינה, עליכם לשמור על טוהר הבחינות – טלפון נייד ושעון חכם וכל חומר אסור לשימוש אסורים בהחלט – חובה לכבותם ולהכניסם לתיק שיונח בפינת הכיתה.

יש להגיע לכיתת הבחינה חצי שעה לפני תחילת הבחינה, תהליך הזיהוי על ידי המשגיחים יסתיים עד חמש דקות לפני תחילת הבחינה ולאחריו יחולקו טפסי הבחינה המודפסים ותתאפשר כניסה למערכת באמצעות מזהה הבחינה שניתן לכם.

המרצה בבחינות אלו יהיה זמין עבורכם לשאלות דרך המערכת, מזהה הבחינה לכל בחינה יישלח אליכם מס' ימים קודם וכן יפורסם על הלוח בכיתות הבחינה ביום הבחינה.

על כל סטודנט להגיע לבחינה עם המחשב הנייד עליו מותקנת התוכנה כשהוא טעון במלואו ועם כבל הטענה. יש להקפיד שהמחשב מותאם לדרישות הטכניות שיפורטו בהמשך. לשם ההצלחה שלכם, הקפידו על ההנחיות המובאות לפניכם להלן:

- ✓ יש לבצע התקנה של התוכנה בקישור המצורף [לחץ כאן](https://setup.tomaetest.com/TomaETest/setup.html)
- ✓ שימו לב דרישות המערכת הן מערכת הפעלה ווינדוס 8 ומעלה ותוכנת אופיס חוקית ברישיון!, בנוסף, מפורטות דרישות מקדימות למחשב בקישור הבא – [לחצו כאן](https://studentsupport.tomax.io/he/support/solutions/articles/246822-%D7%93%D7%A8%D7%99%D7%A9%D7%95%D7%AA-%D7%9E%D7%A7%D7%93%D7%99%D7%9E%D7%95%D7%AA)

 $\mathbf{r}$ 

- ✓ הקפידו לבצע עדכוני גירסה של מערכת ההפעלה, טרם הבחינה וודאו שאין עדכוני גירסה הממתינים לביצוע במחשב – הבדיקה מתבצעת על ידי לחיצה על:
	- start
	- settings **·**
	- security & updates  $\blacksquare$
	- ולסיום לחיצה על check for updates.
	- ✓ הקפידו על זיכרון פנוי של לפחות 8 GB בדיסק הקשיח.
		- אין אפשרות להתקנת התוכנה על מחשבי אפל  $\checkmark$
	- ✓ במחשבים ניידים עם מסך טאצ' יש לנטרל את אפשרות הטאצ' לפני הבחינה.
- שימו לב, בבחינות בהן המענה הוא על גבי קבצי אקסל, חשוב מאוד להקפיד על ⊌ ההנחיות הבאות:
- אין למזער את קבצי האקסל. בבחינות בחשבונאות יחולק טופס בחינה מודפס כך שהנבחנים יכולם לעיין בשאלון עצמו ולא למזער את הקבצים למענה.
	- חובה לסגור קובץ אקסל למענה לפני פתיחה של קובץ אחר לשאלה נפרדת.
- בפתיחת קובץ האקסל למענה יש לנטרל את פונקציית השמירה האוטומטית )save auto )המופיעה בפאנל העליון בפינה הימנית או השמאלית )בהתאם לשפת המערכת). לתשומת לבכם, נבחן שלא יבטל את השמירה האוטומטית, קבצי המענה שלו יישמרו אצלו במחשב כאשר הקבצים שיועברו לבדיקת המרצה יופיעו ריקים – כך שיש לוודא שהמענה נשמע מקומית ולא בענן.
- בסיום המענה יש ללחוץ על שמור ולסגור את הקובץ טרם פתיחתו של הקובץ הבא.
- בנוסף לסעיף הקודם, חובה לבצע שמירה של גיליון האקסל כל מספר דקות במהלך המענה.
	- אם הקובץ לא נפתח, יש להמתין מספר שניות ולא ללחוץ מספר פעמים.
- היו עירניים לזמן הבחינה, ההגשה מתבצעת אוטומטית עם סיום זמן הבחינה, לשם כך חשוב לבצע שמירה של המענה כשתי דקות לפני סיום הבחינה, לסגור את קובץ האקסל הפתוח, לוודא שהמחשב מחובר לאינטרנט ולבצע הגשה. במידה וזה לא יבוצע על ידי הסטודנט, תבוצע על ידי המערכת הגשה אוטומטית עם תום זמן הבחינה וייתכן וחלק מהנתונים לא יישמרו.
- בקישור זה תוכלו למצוא פירוט של ההנחיות למענה על גבי אקסל בבחינה מקוונת – [לחצו כאן](https://studentsupport.tomax.io/he/support/solutions/articles/250972-%D7%90%D7%A4%D7%A9%D7%A8%D7%95%D7%AA-%D7%9E%D7%A2%D7%A0%D7%94-%D7%91%D7%A7%D7%95%D7%91%D7%A5-%D7%90%D7%A7%D7%A1%D7%9C)

✓ סטודנט החווה תקלות טכניות במהלך הבחינה, יפנה למשגיח, בהתאם לתקלה יוזמן תומך טכני ותתווסף תוספת זמן לפי הצורך.

 $\mathbf{r}$ 

- ✓ בבחינות בנות שני חלקים, אין להוציא את המחשב הנייד מכיתת הבחינה במהלך ההפסקה, סטודנט שיפר הוראה זו לא יוכל להיבחן בחלק ב'.
- ✓ עם סיום הבחינה, עוברים קבצי הבחינה לבדיקה של המרצה, בסיומה, יוזנו לכם ציונים ויעלה קובץ בחינה לעיון הסטודנטים. לשם צפייה בקבצי האקסל לאחר הבדיקה, עליכם להוריד את הקובץ לשולחן העבודה ולפתוח אותו דרך Reader Acrobat Adobe. בקובץ שנפתח יופיע אייקון של נעץ אדום לצד כל שאלה, יש ללחוץ עליו כדי לצפות  $\sum$ נפיתרון

נאחל לכם הצלחה בתקופת הבחינות צוות מדור הבחינות